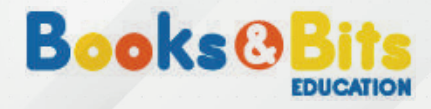

### INSTRUCTIVO DE COMPRA

# **¿CÓMO COMPRAR EN BOOKS & BITS?**

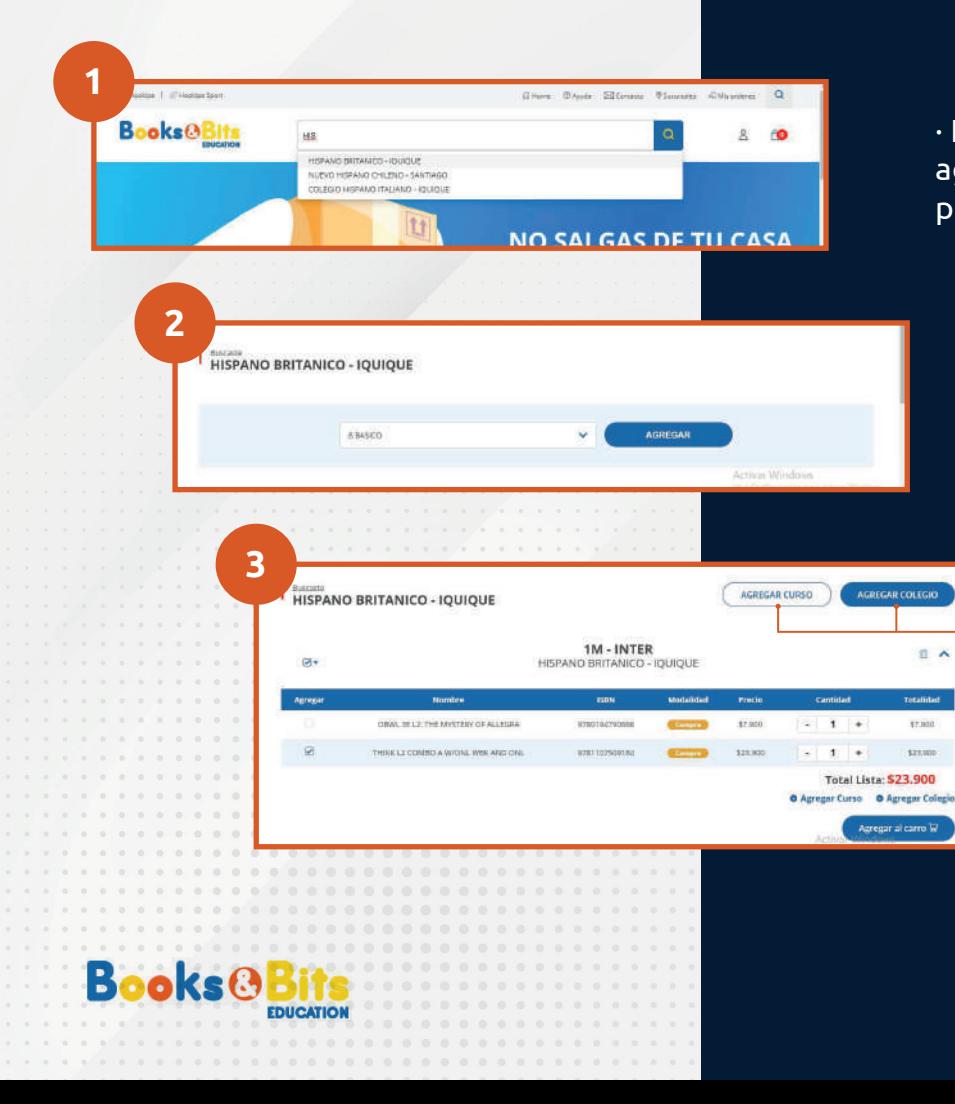

· Ingresa a **www.booksandbits.cl** en el buscador y agrega el colegio para el cual necesitas adquirir el producto.

· Agrega el curso respectivo.

#### · Selecciona los productos que necesitas y desmarca los que no.

\*Hay casos en que los libros requeridos son digitales. En estos casos no se te solicitará dirección de despacho y a tu correo llegará un código de activación.

#### · Cuando estes listo presiona el botón "Agregar al carro".

\* Puedes agregar otros cursos del mismo colegio o agregar un colegio nuevo.

\* Puedes agregar más de 2 cursos y más de 2 colegios.

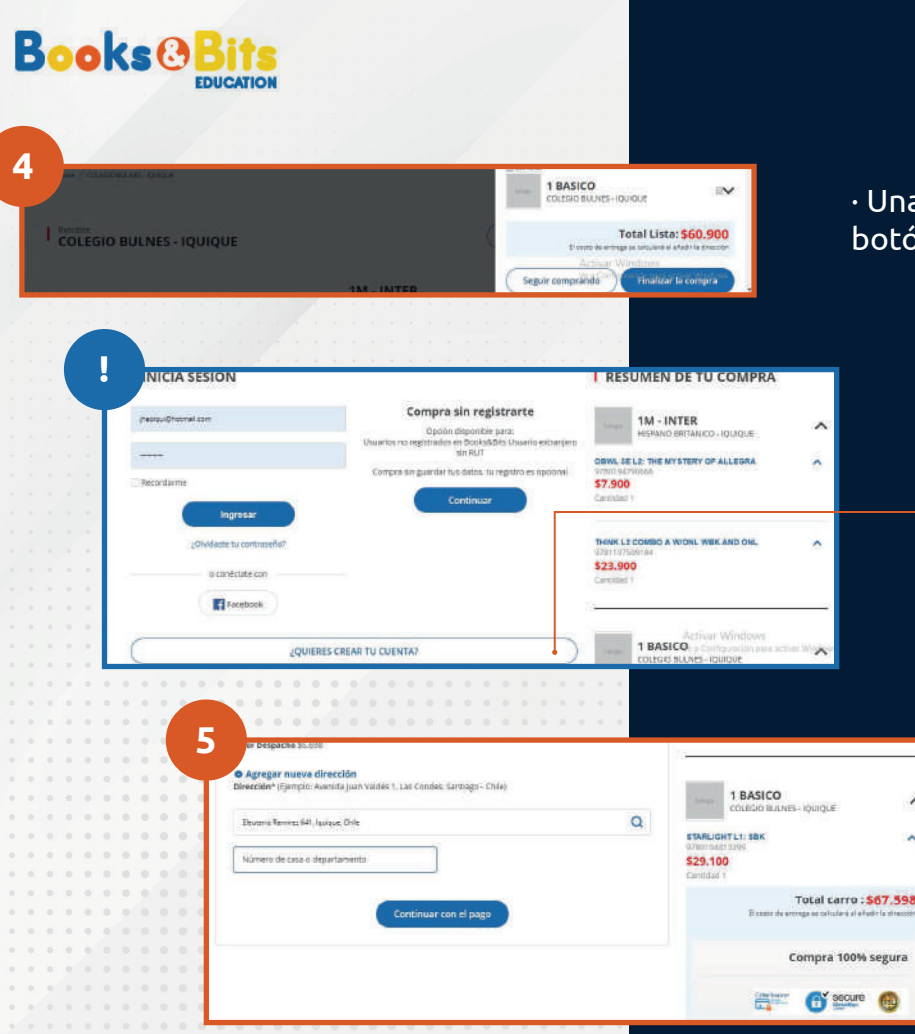

· Una vez agregados los productos, haz click en el botón "Finalizar compra".

#### En Books & Bits te recomendamos **"Crear una cuenta"**, solo te tomará 5 minutos.

Esto te permitirá acceder al registro de todas tus compras.

Si no quieres hacerlo, no hay problema, también puedes comprar sin registrarte.

> · Ingresa dirección de despacho para calcular el valor y continuar con el pago.

También puedes comprar con retiro en nuestras tiendas de Apoquindo, Concepción y Viña del Mar sin costos adicionales.

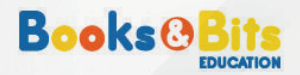

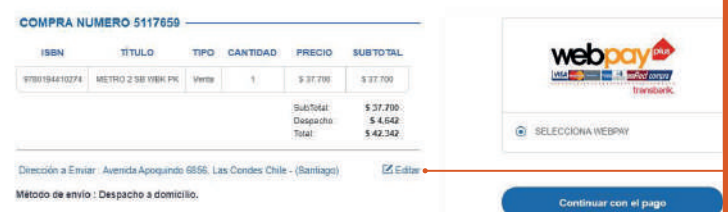

#### **6 de pago que más te de pago que más te** de pago que más te de pago que más te de pago que más te de pago que más te de pago que más te de pago que más te de pago que más te de pago que más te de pago que más te de pago acomode y finaliza la compra.

\* Si compraste con despacho a domicilio, aquí puedes revisar la dirección de despacho e incluso editarla, de este modo evitamos inconvenientes en la entrega.

## **¡Listo! Has terminado el proceso de compra**

El tiempo de entrega es de 7 días para despacho a domicilio y retiro en nuestras tiendas Apoquindo, Viña del Mar y Concepción.

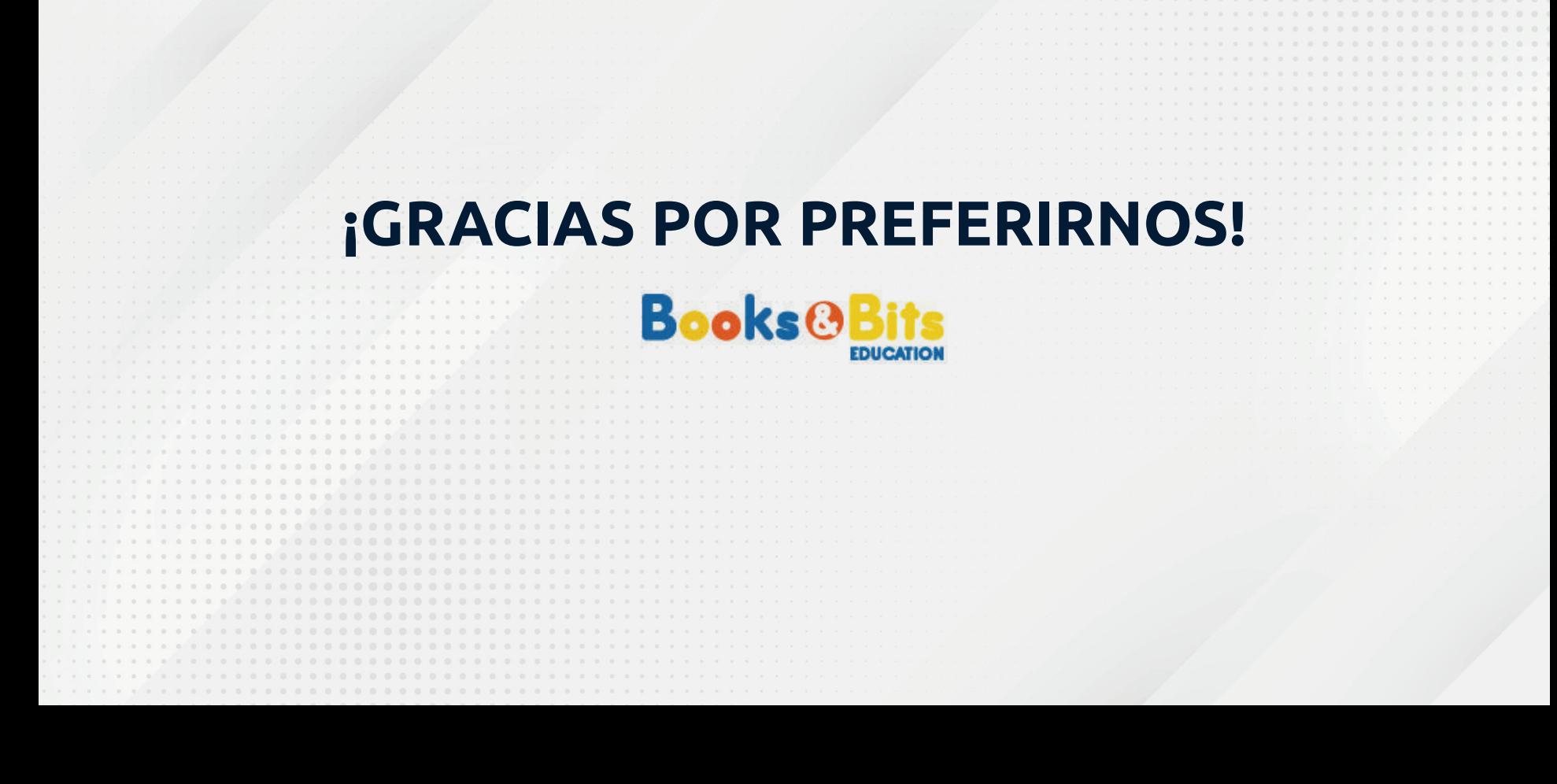